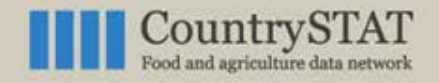

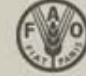

### You have your table:

- 1. Go the Login
- 2. Insert username and password
- 3. Go to the upload section

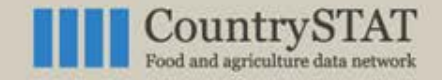

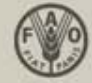

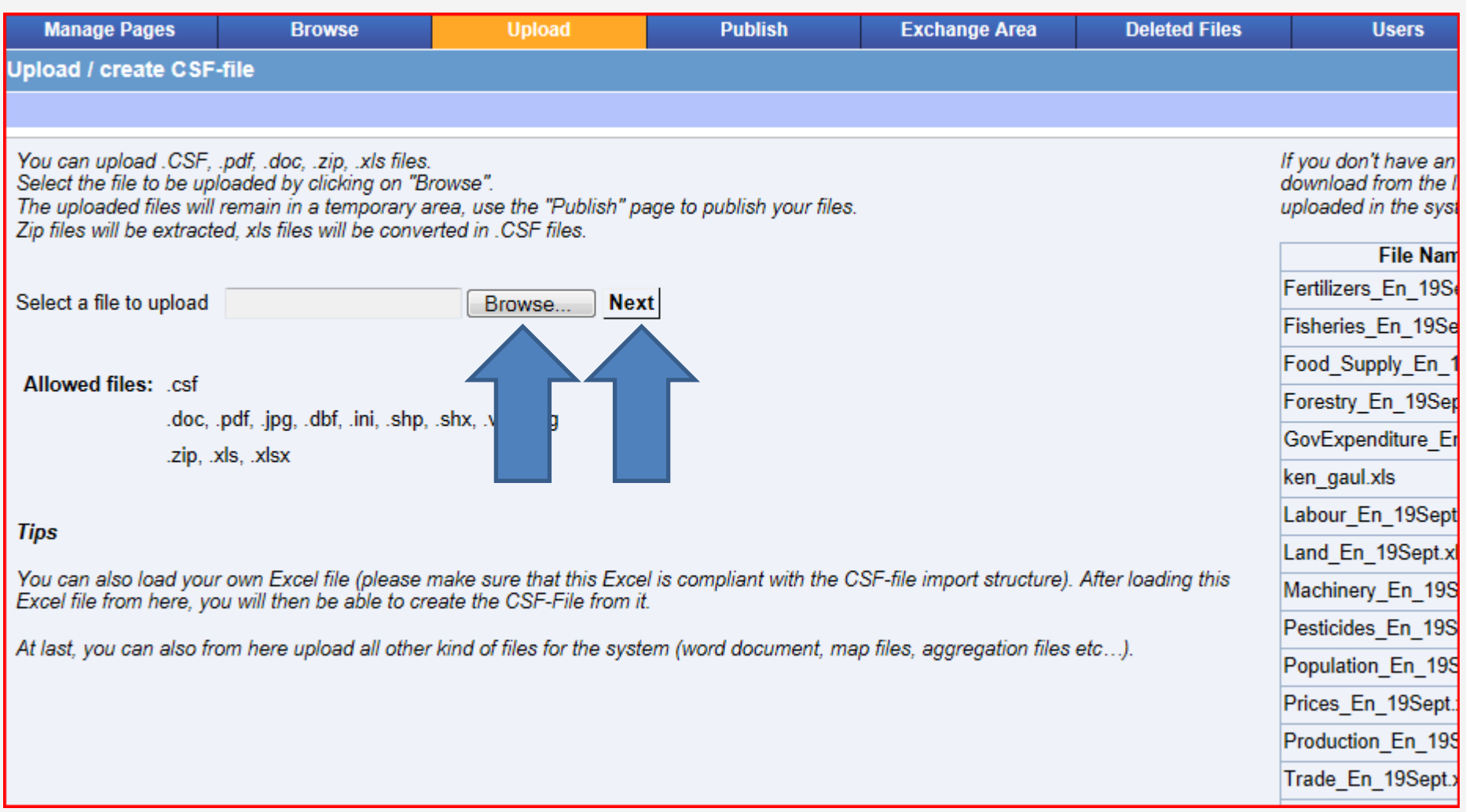

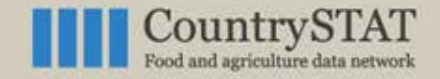

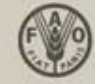

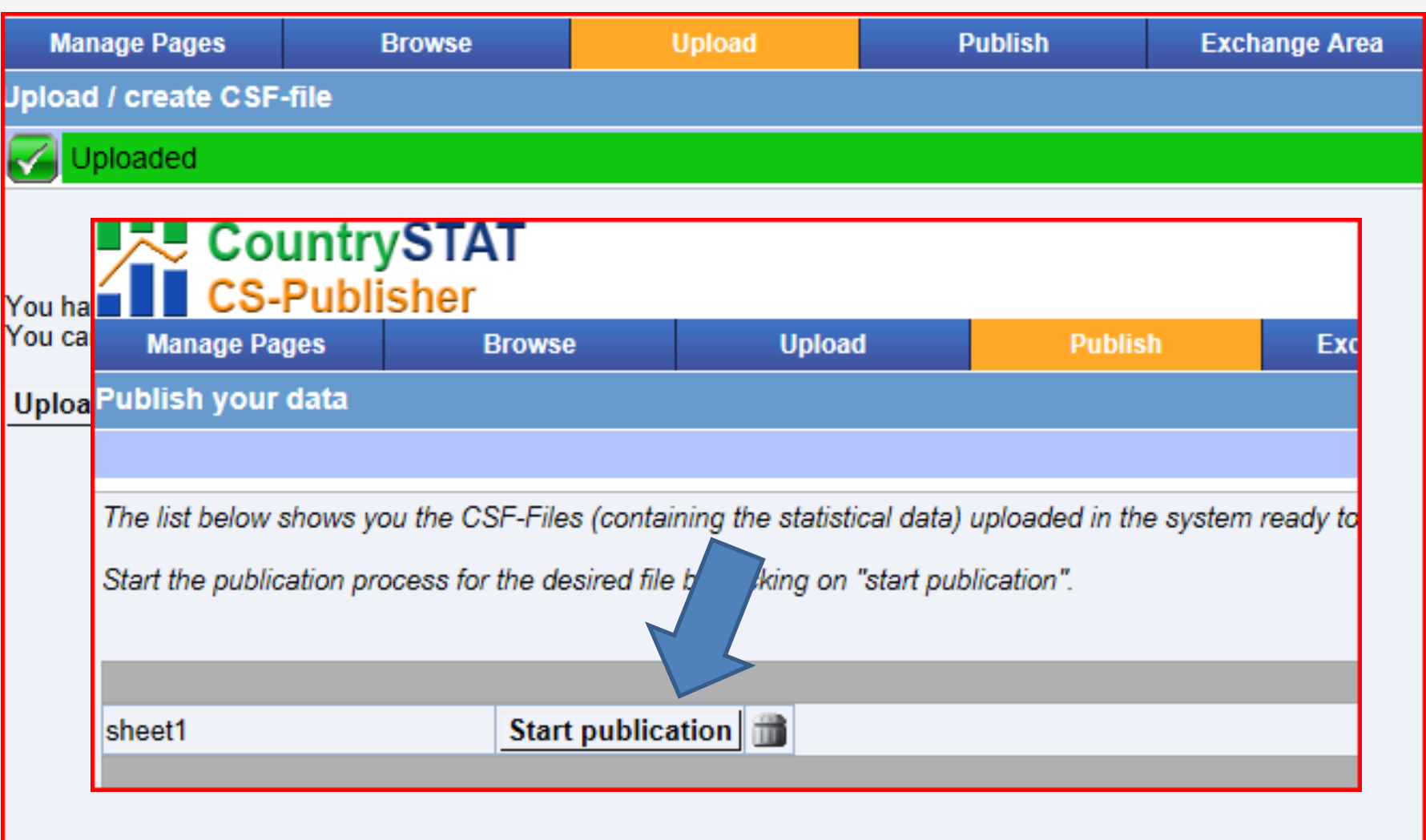

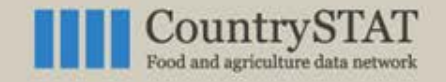

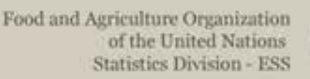

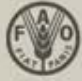

### **Definition**: a metadata is a data defining a data.

- Metadata on statistical data (to insure quality of data): units, source, contact, creation date, last-updated date …
- And additional statistical metadata (methodology, survey/census, frequency of data collection, etc…)

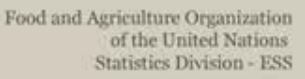

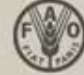

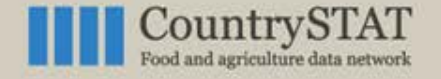

**data :**

## **METADATA**

#### **Metadata example**

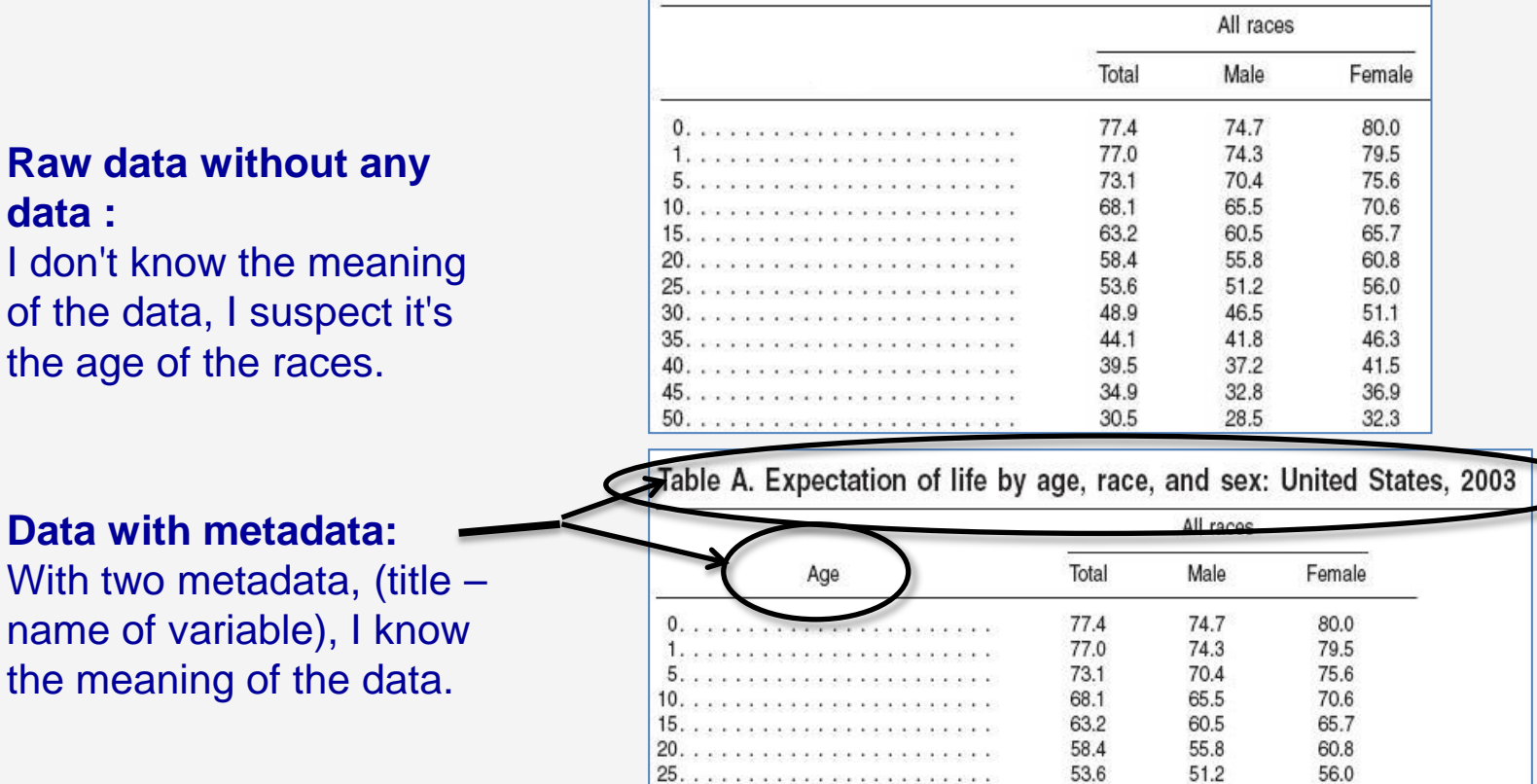

48.9

44.1

39.5

34.9

30.5

46.5

41.8

37.2

32.8

28.5

51.1

46.3

41.5

36.9

32.3

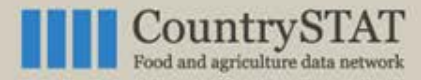

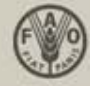

### Metadata interface **METADATA**

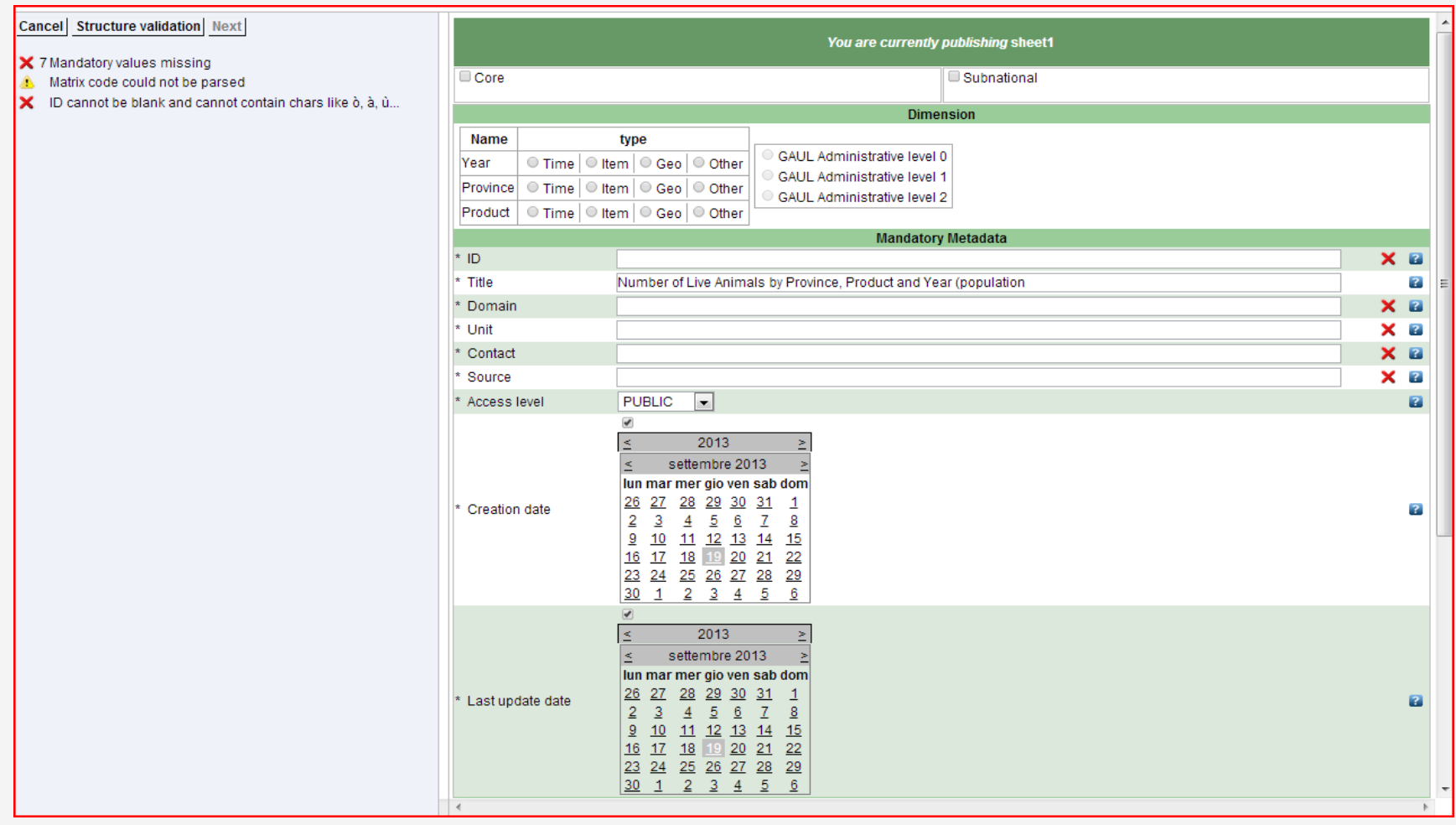

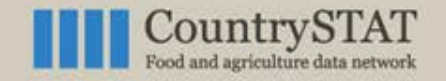

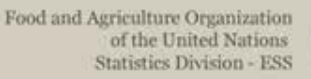

### Mandatory keywords for metadata

- **ID:** matrix code
- **TITLE:** title of the table
- **DOMAIN:** what is the table about (Example : Production)
- **UNITS:** text for units (metric tons, ha etc…)

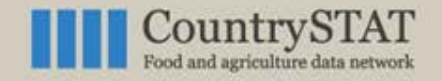

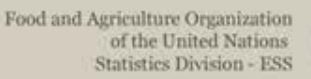

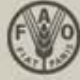

- **SOURCE:** data source (NSI, Ministry of Agriculture...)
- **CONTACT:** postal or e-mail address to which questions can be sent
- **EXECTION-DATE:** creation date
- **LAST-UPDATED:** last updated date (information psychologically important for the end-user)

 **All these information enhance quality of data and trust of the end-user in the related data!**

<u>.</u><br>.

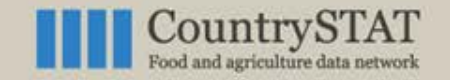

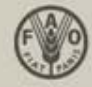

### The first metadata to add is : **METADATA**

### ID (matrix name)

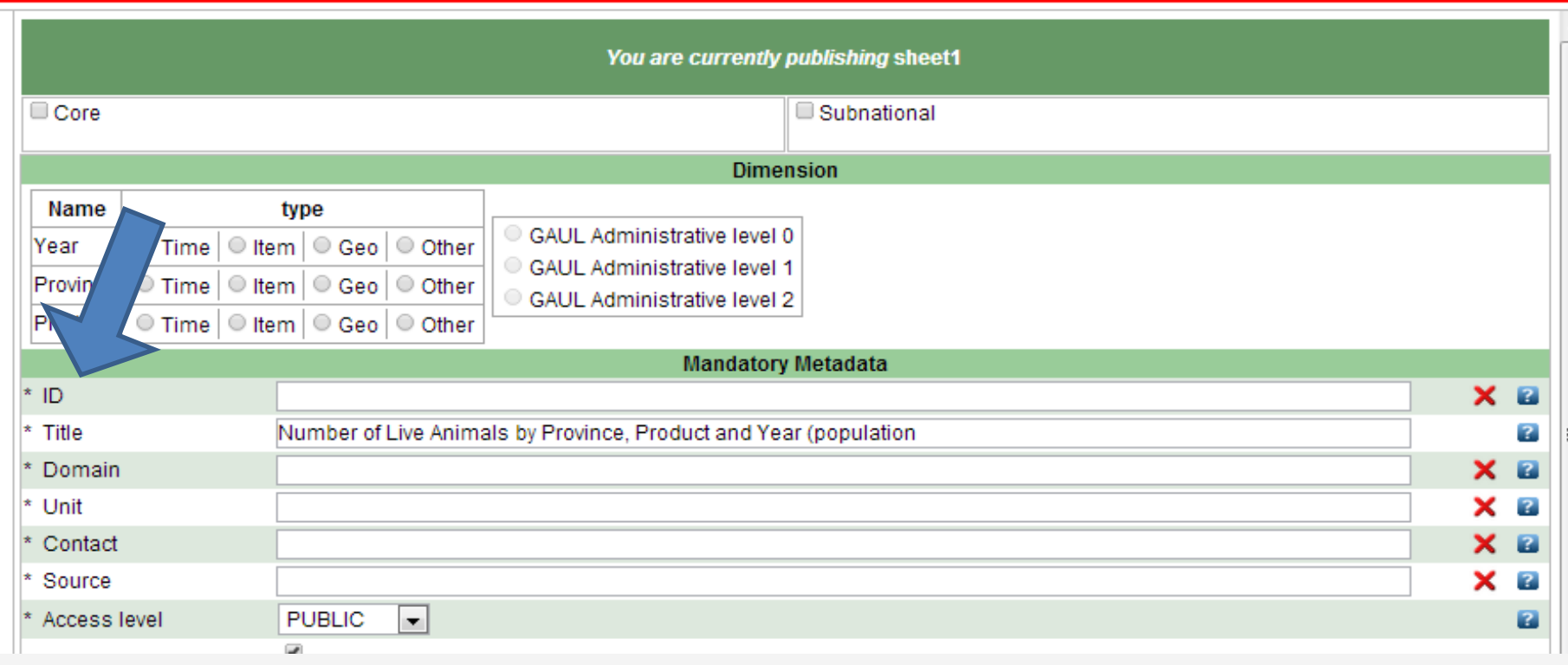

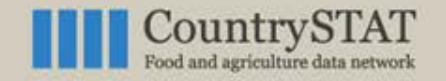

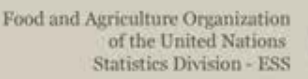

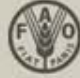

## Matrix and Domain naming standard

**CountrySTAT** has developed standard for Matrix and Domain codification:

- **MATRIX** name**: FAO CODE + AREA + DOMAIN + Number** Example: 114 C PD 010
	- **FAO Code:** country code (here 114 is code for Kenya);
	- **AREA**: National Core (C),
	- **DOMAIN**: SUBJECT-CODE: PD (production);
	- **Number**: range of codes, either fixed (for National Core) or free (others).

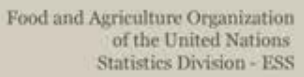

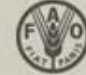

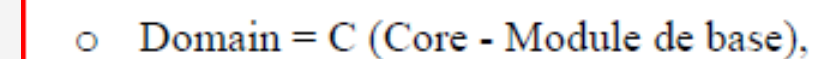

- Sub-domains  $= S(Sub-national–Statistique locales)$ ,  $\circ$ 
	- PD (Production),
	- TR (Trade -Commerce),
	- PO (Population),
	- FA (Food Availability-Disponibilité alimentarire),
	- LA (Labor Emploi),
	- LI (Land Use Utilisation de la terre),
	- MA (Machines Machinery),
	- PE (Pesticides).
	- FE (Fertilizers Engrais),
	- PR (Prices -Prix),
	- FO (Forestry -Forêt),
	- FI (Fisheries Pêche),
	- WA (Water-Eau),
	- VA (Value Added Valeur ajoutée)
- Thematic modules  $= M$  (Thematic Module), O
- National institutions =  $I$  (Institution),  $\circ$
- International partners  $= P$  (Partners) Ō

**CountrySTAT** 

d agriculture data network

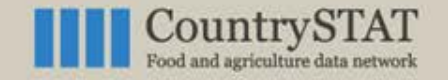

Food and Agriculture Organization of the United Nations **Statistics Division - ESS** 

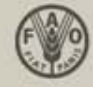

### **COUNTRY CODES**

### UAE – 225 Sultanate of Oman – 221 Kingdom of Bahrain – 13 State of Kuwait – 118 State of Qatar - 179 Kindgom of Saudi Arabia - 194

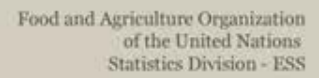

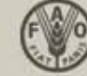

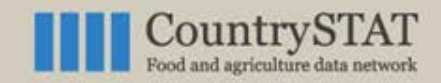

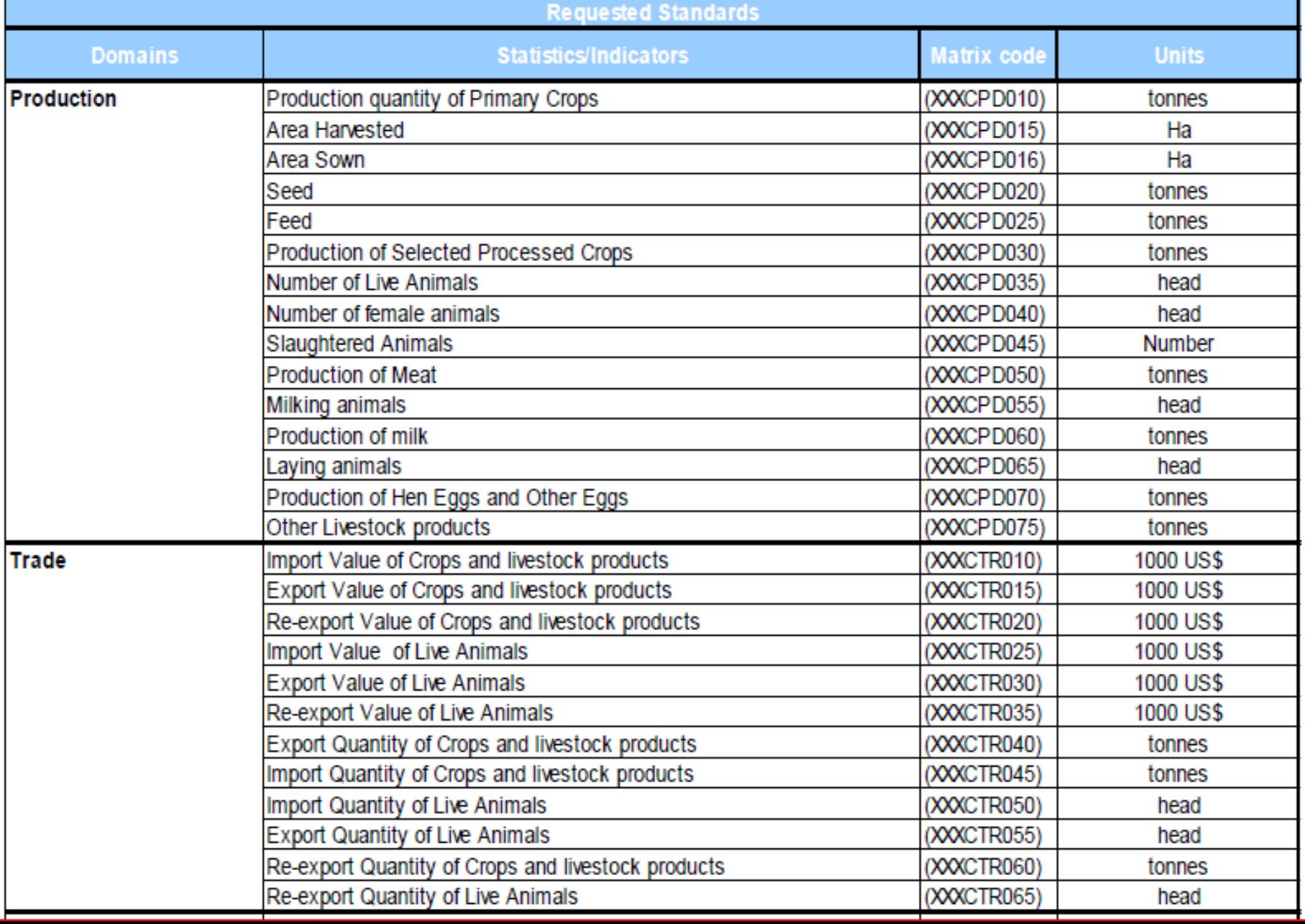

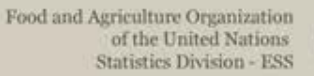

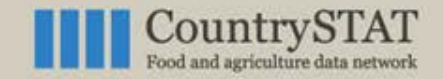

### Metadata interface

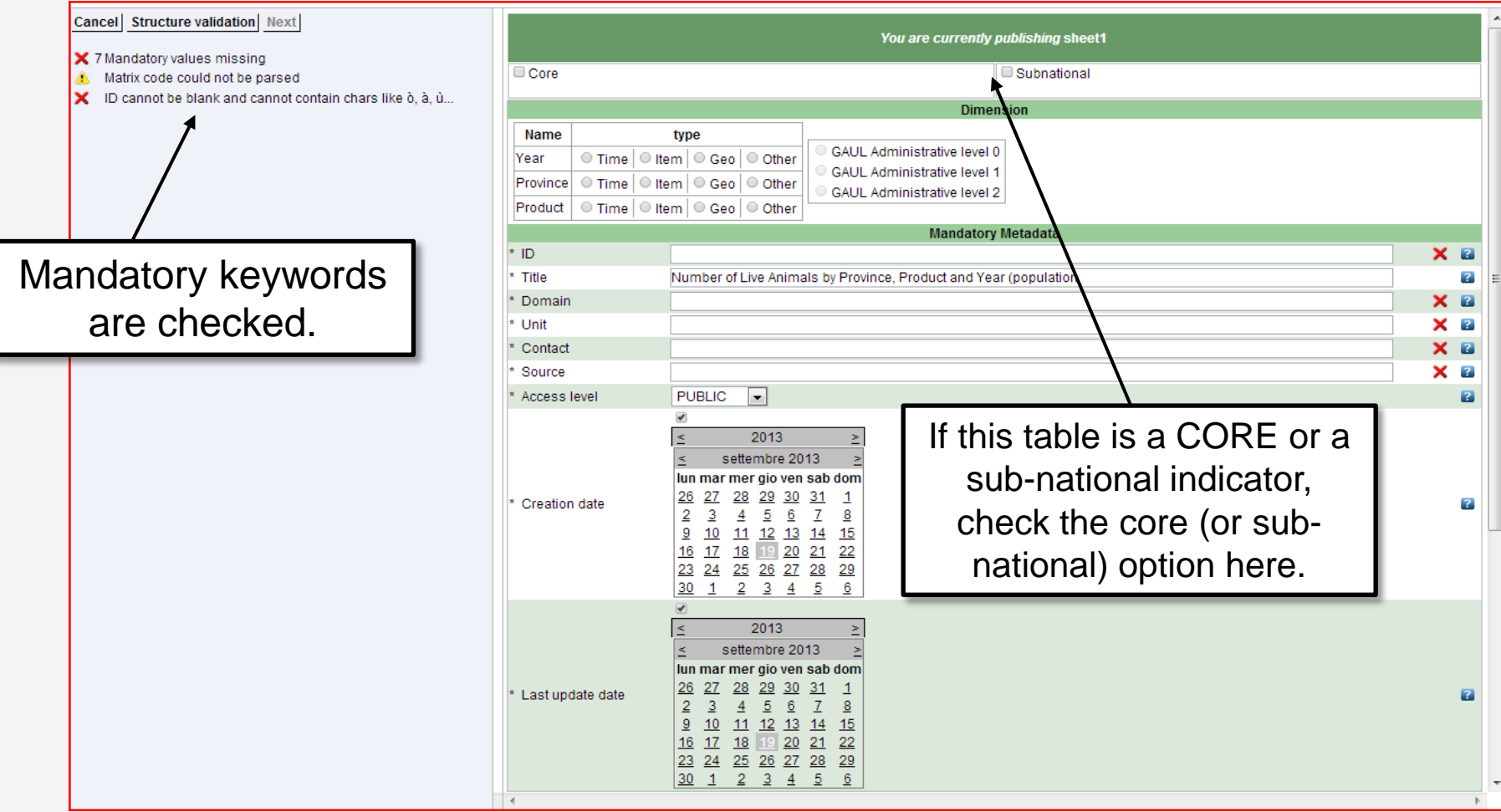

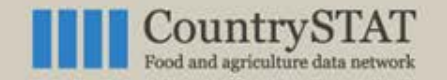

Food and Agriculture Organization of the United Nations **Statistics Division - ESS** 

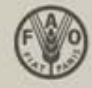

### Metadata interface **METADATA**

#### Cancel Structure validation\* Next You are currently publishing sheet1 X 7 Mandatory values missing Core Subnational Matrix code could not be parsed X ID cannot be blank and cannot contain chars like ò, à, ù. Domain Fertilizers  $\overline{\phantom{0}}$ Indicator Fertilizers - Production quantity Name type You can then GAUL Administrative level 0 Year Time Item Geo Other **GAUL Administrative level 1** Province Time Other Item Geo GAUL Administrative level 2 select the Product Time Geo Other **Item Mandatory Metadata** domain… \* ID 114CFE010 ø \* Title Fertilizers - Production quantity  $\overline{a}$ … and the \* Domain Fertilizers ø \* Unit tonnes  $\overline{r}$ indicator \* Contact  $\overline{a}$  $\overline{?}$ Source Access level **PUBLIC**  $\overline{\phantom{a}}$  $\overline{\mathcal{L}}$  $2013$ 2013 Some of the metadata en sab dom  $31$  $\overline{1}$  $\mathbf{r}$  $\mathcal{I}$  $\overline{8}$ are automatically  $14 \quad 15$  $21$  $22$ 28 29 preloaded. 5  $6$  $\vert$  < settembre 2013 lun mar mer gio ven sab dom 26 27 28 29 30 31 1 Last update date ø  $2 \quad 3$  $4$  5 6 7  $\frac{8}{2}$ 9 10 11 12 13 14 15 48 47 48 48 98 94  $\sim$

28/01/2014 15

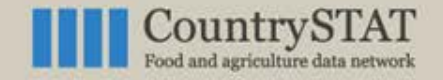

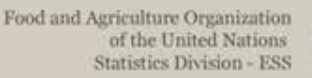

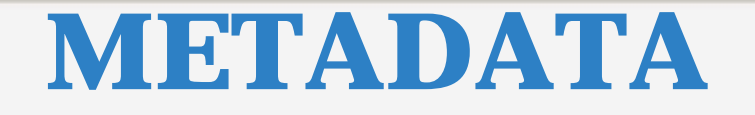

#### If you select a domain/indicator from Core or sub-national**, most of the keywords are preloaded !**

### You will have to enter few metadata **only related to data** (like CONTACT, SOURCE).

 $\rightarrow$  Creation of the file is quick and easy when its domain is part of the CORE (FAOSTAT) and sub-national.

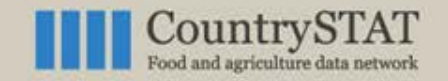

Food and Agriculture Organization of the United Nations **Statistics Division - ESS** 

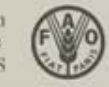

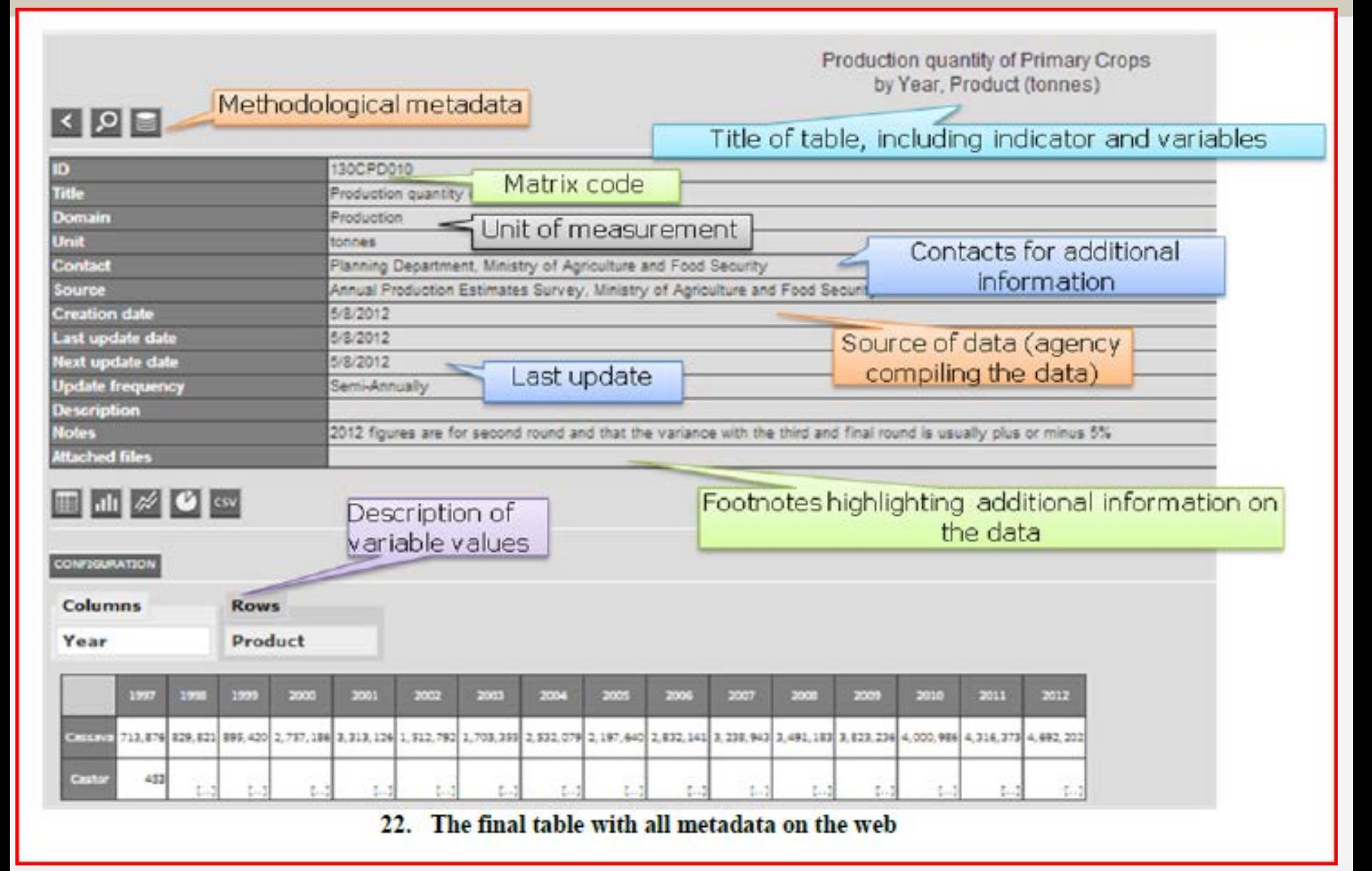

Tuesday, January 28, 2014

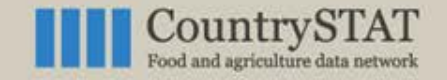

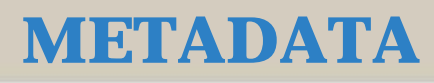

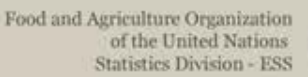

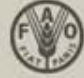

### Extra metadata

### Once the table has been published, you can add extra (very important) metadata

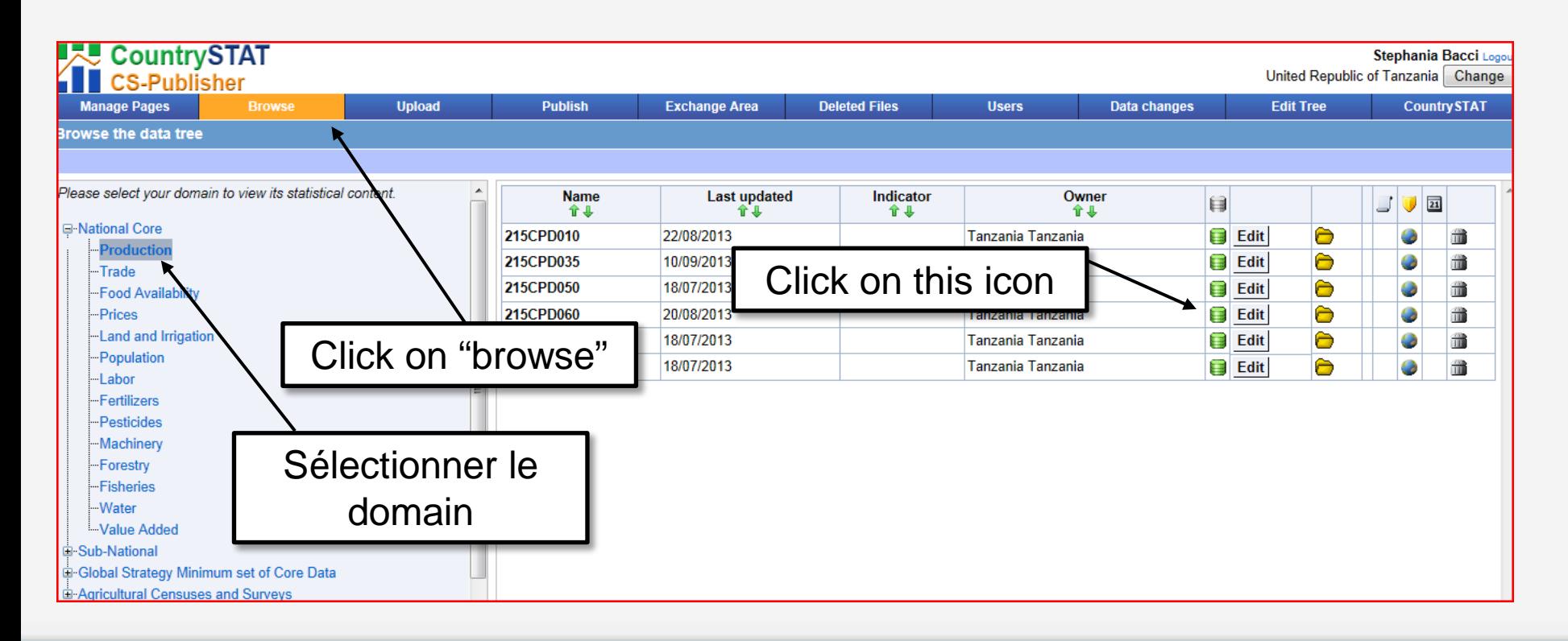

Tuesday, January 28, 2014

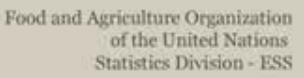

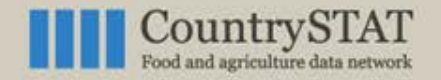

# In this way you can add:

#### **Focal Point for contact**

Insert the name of the person who provided data, with address and email address, or the national CountrySTAT coordinator

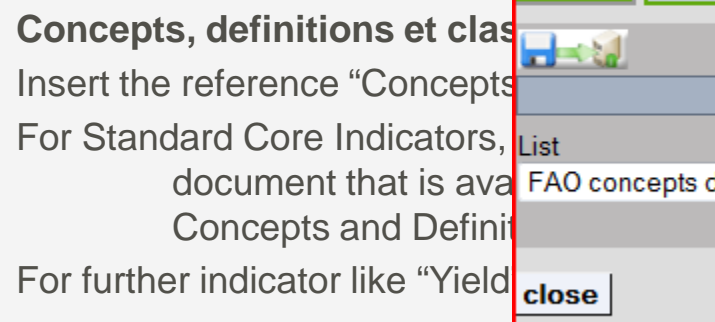

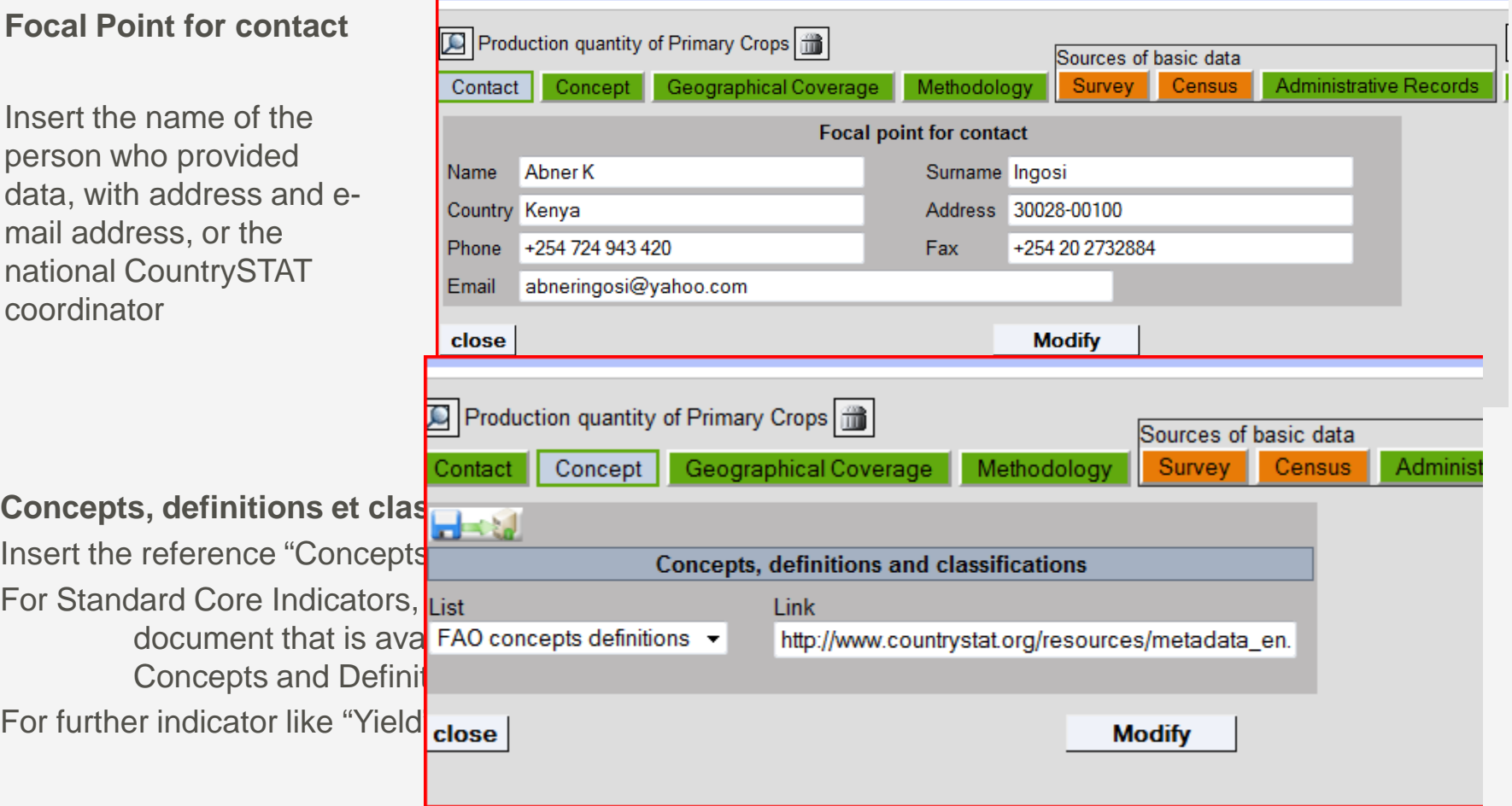

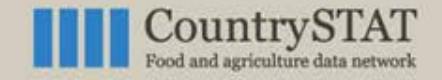

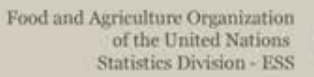

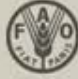

#### **Geographical coverage**

Indicate all geographical level for which data is available

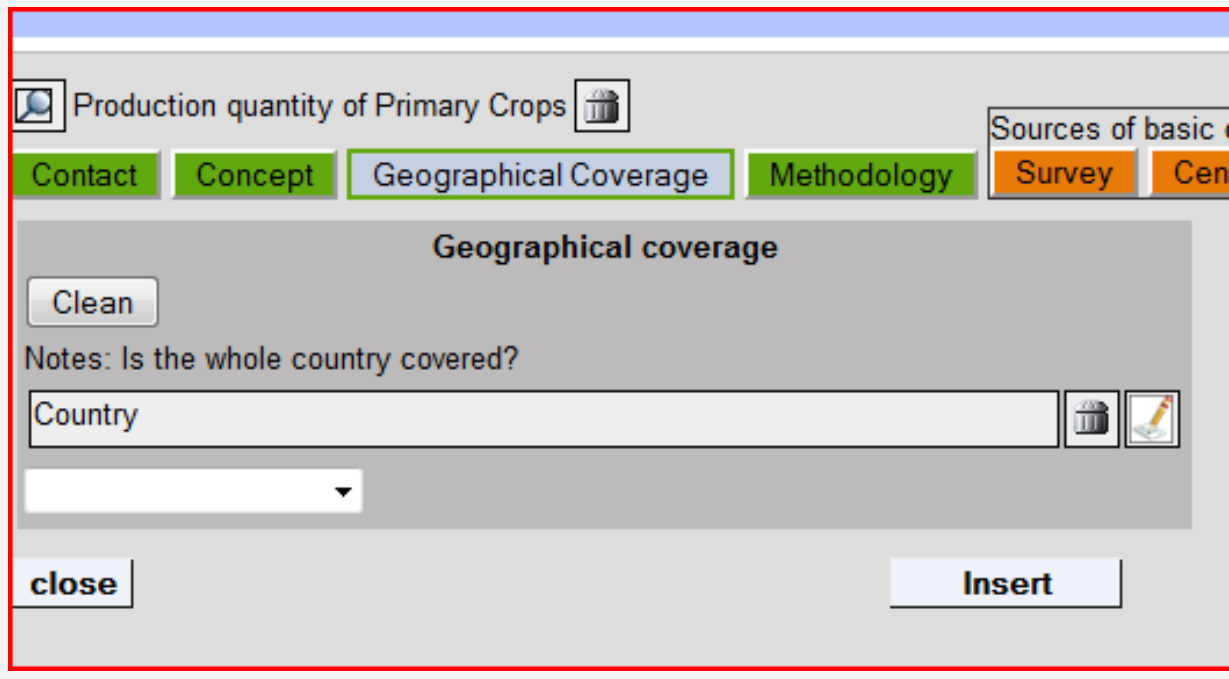

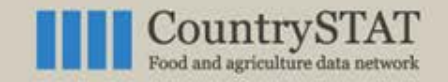

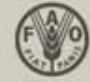

 $\overline{a}$ 

## **METADATA**

#### **Data processing, estimation and data revision**

Provide a short description on how data is archived and how data is processed in order to retrieve or transform or classify information.

Describe the methodology on how to aggregate data from national local level to requested standards.

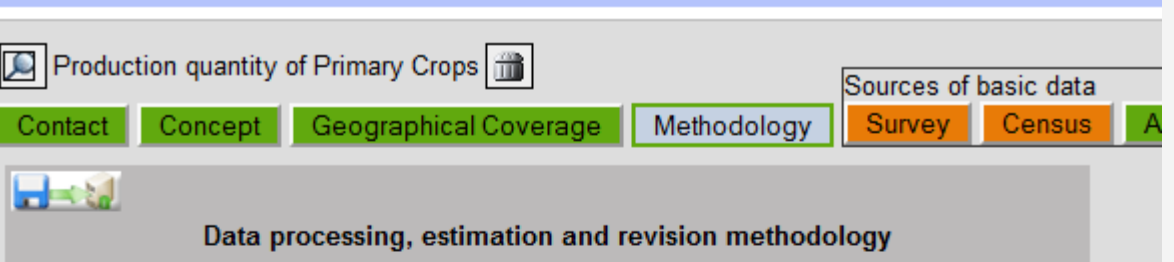

Note: Calculation method to aggregate or disaggregate data according to international standards - In cases where prices are: i) averages of monthly prices, or, ii) averages of different crop and livestock varieties, briefly describe the method of averaging used i.e. simple or weighted.

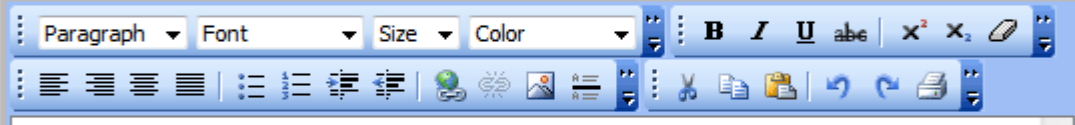

Published data on crops comes from the Annual publication known as the Economic Review [ERA], the Kenya Bureau of Statistics Publications, Economic surveys, annual Ministry of Agriculture Report and the Statistical abstracts. The other source of information include seasonal food security assessment reports usually carried out twice every year at the end of Long Rains and Short Rain seasons

In Kenya, crops data are also obtained from annual reports submitted by parastatals or statutory boards charged with promotion of speific crop commodities in the Ministry of Agriculture eg Horticultural Crops  $\mathscr{P}$  Design  $\boxed{E}$  HTML

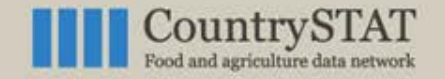

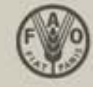

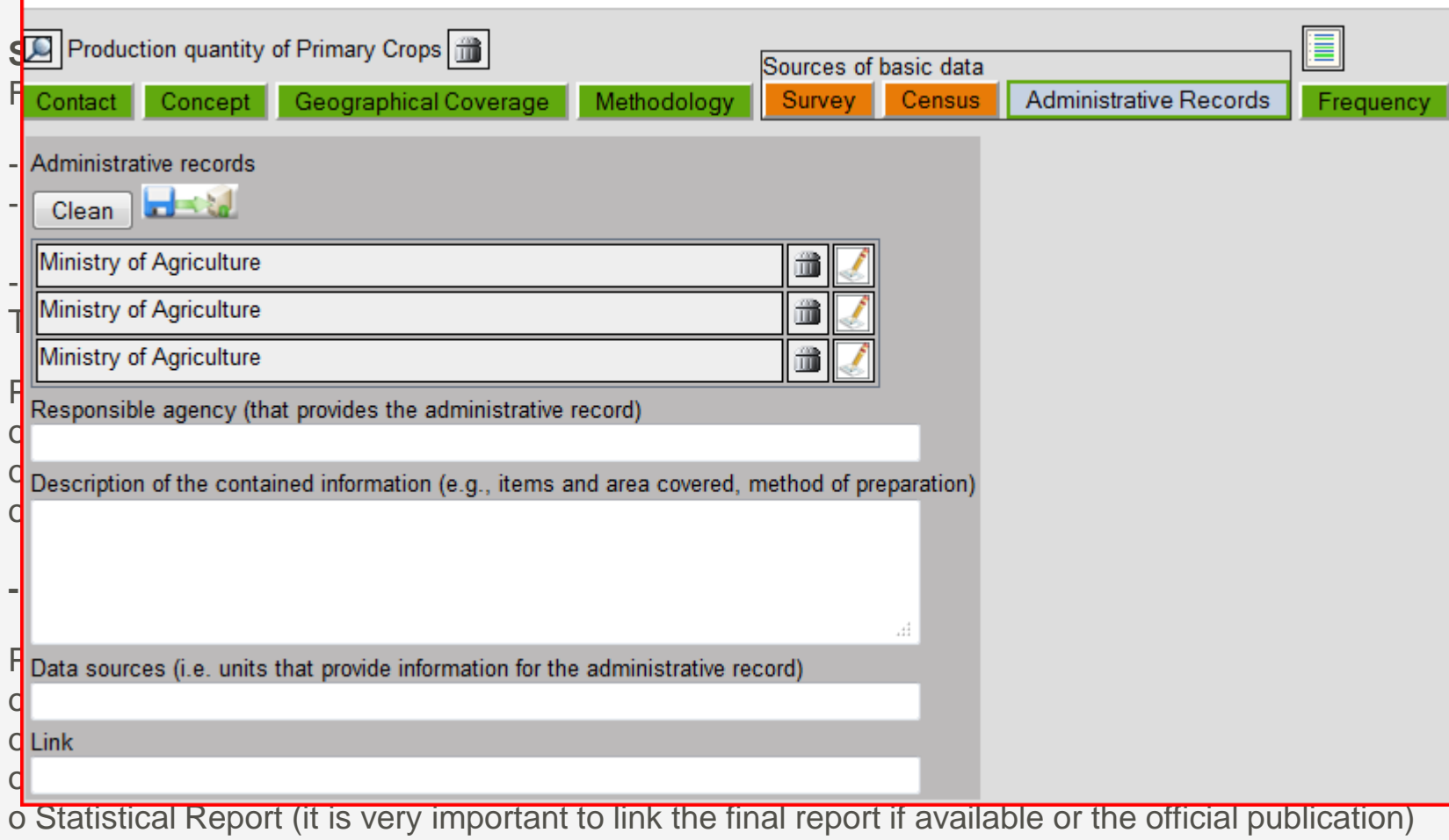

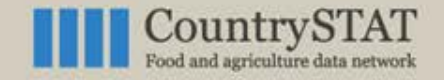

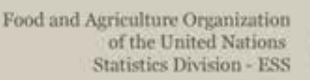

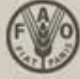

#### **Frequency of data collection**

### Provide the frequency of data collection/compilation (Annual, Monthly, weekly, etc.)

### **Dissemination method**

Provide how the data is disseminated (Bulletin, Publication, CD Rom, On-line and indicate the reference**)** 

#### **Timeliness and punctuality**

Timeless of dissemination. Provide time-lag between data collection and dissemination (e.g. 4M for a 4 months lag).

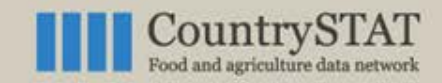

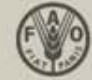

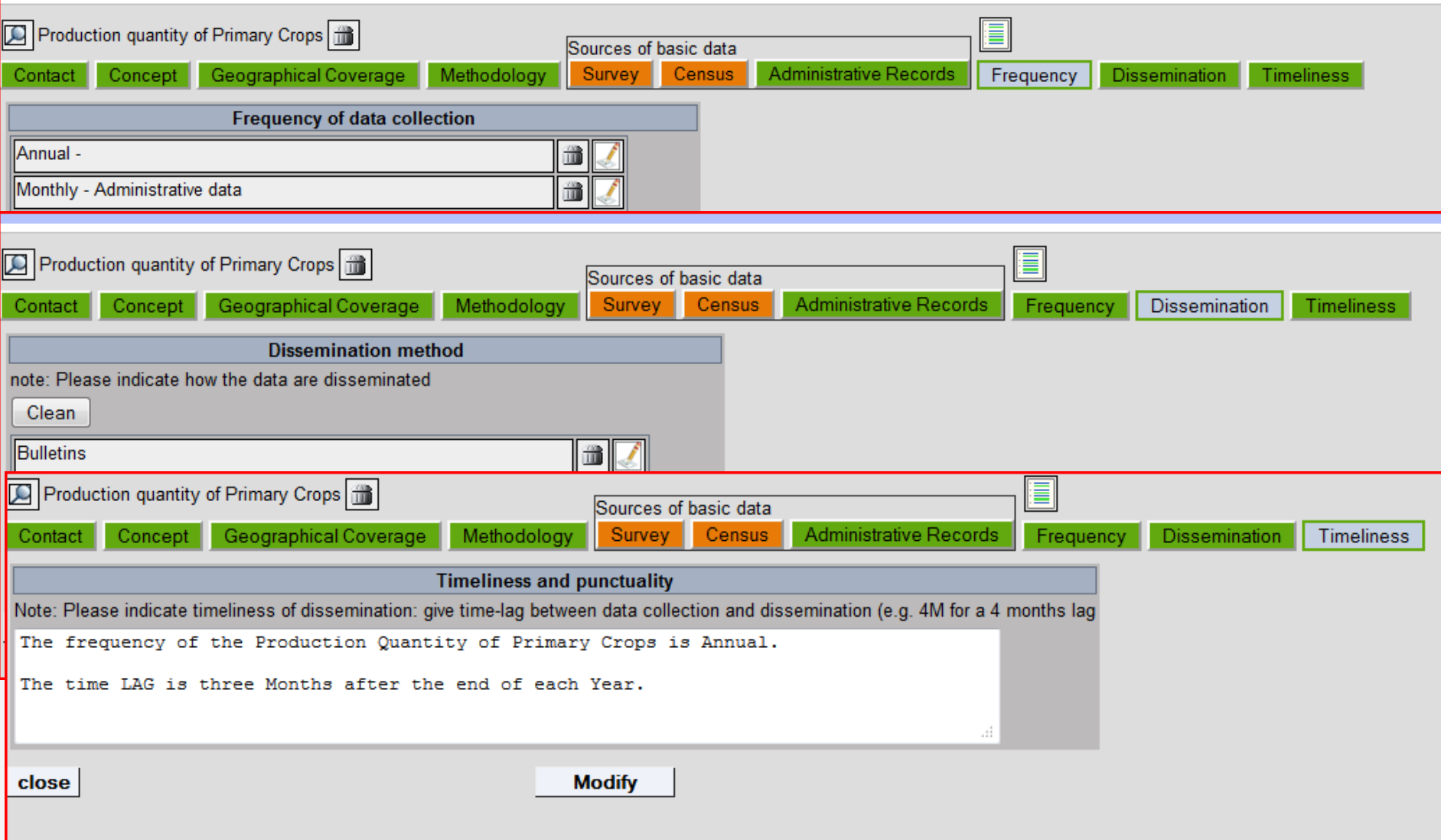

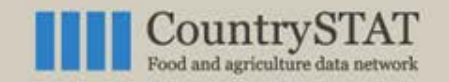

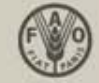

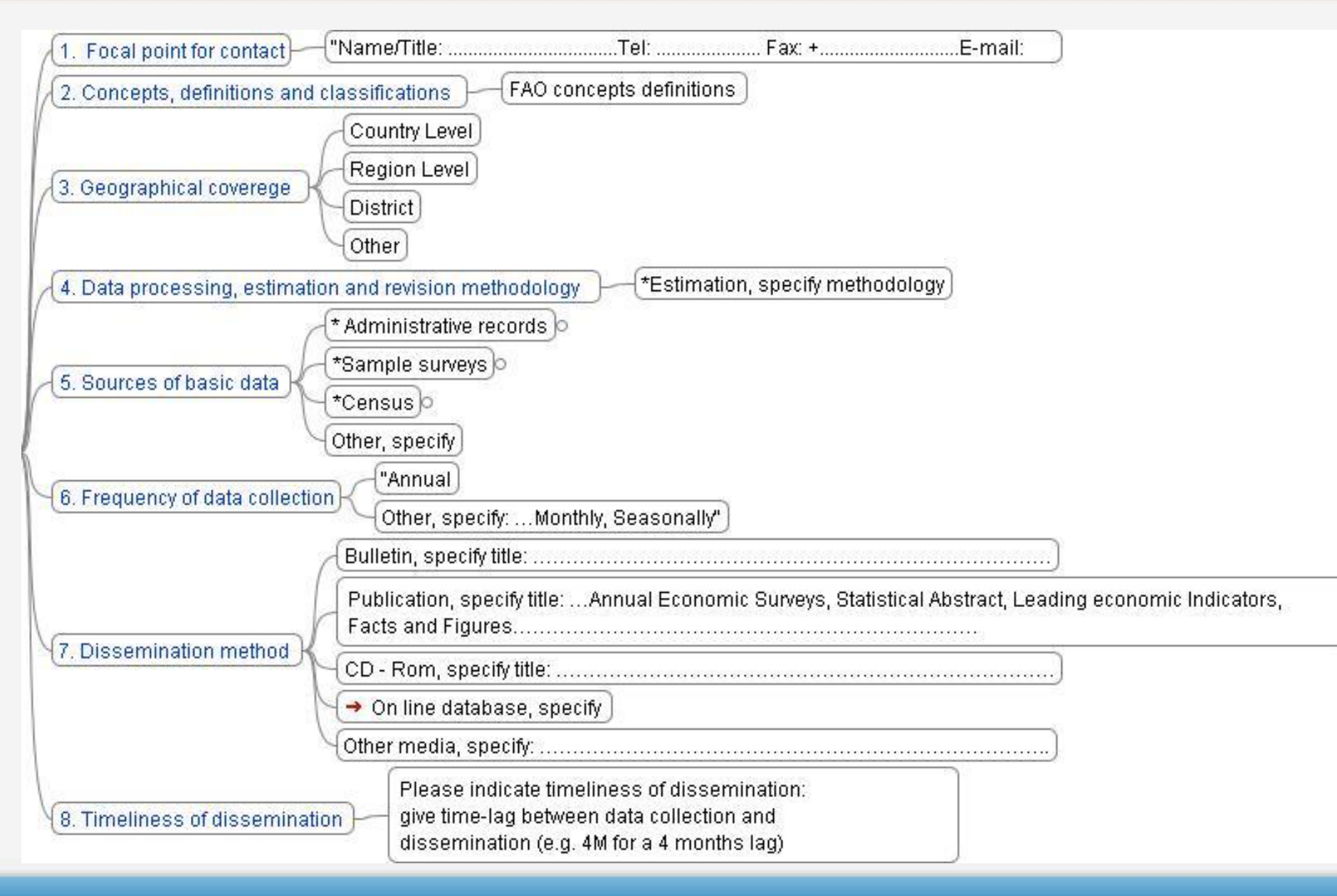

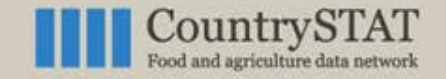

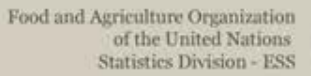

### **Good examples of metadata**

**Burkina Faso**

[http://countrystat.org/upload/MetaDataXML.aspx?codfolder=bfa&matrixCode=2](http://countrystat.org/upload/MetaDataXML.aspx?codfolder=bfa&matrixCode=233CPD010&IDMetaData=16&output=IDMetaData) [33CPD010&IDMetaData=16&output=IDMetaData](http://countrystat.org/upload/MetaDataXML.aspx?codfolder=bfa&matrixCode=233CPD010&IDMetaData=16&output=IDMetaData)

**Kenya**

[http://countrystat.org/upload/MetaDataXML.aspx?codfolder=ken&matrixCode=1](http://countrystat.org/upload/MetaDataXML.aspx?codfolder=ken&matrixCode=114CPD010&IDMetaData=36&output=IDMetaData) [14CPD010&IDMetaData=36&output=IDMetaData](http://countrystat.org/upload/MetaDataXML.aspx?codfolder=ken&matrixCode=114CPD010&IDMetaData=36&output=IDMetaData)

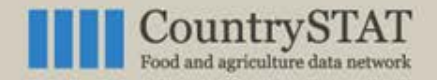

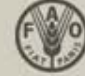

### **Exercise 3: create a 3 dimensions table**

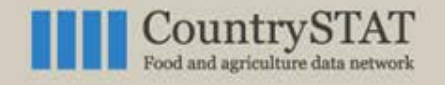

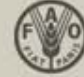

#### CREATING AND UPLOADING A 3-DIMENSIONS TABLE:

- 1. EMPTY EXCEL SHEET
- 2. REMEMBER TO FOLLOW THE STRUCTURE RULES (A1 title, etc)
- 3. FIND THE GAUL CODES (UPLOAD SECTION)
- 4. FIND THE PRODUCT CODES (FAOSTAT WEBSITE)
- 5. UPLOAD THE FILE IN CS-PUBLISHER
- 6. FILL THE METADATA
- 7. VALIDATE THE STRUCTURE
- 8. INSERT THE EXTRA METADATA

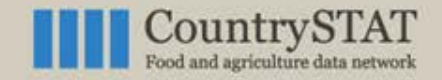

Food and Agriculture Organization of the United Nations **Statistics Division - ESS** 

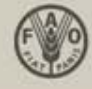

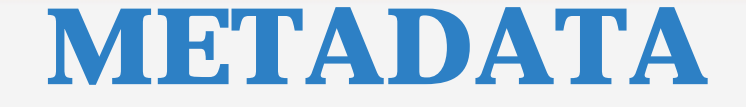

### **Exercise 4:**

### Upload metadata

1/28/2014 29

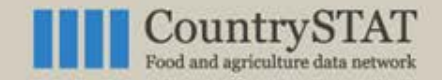

Food and Agriculture Organization of the United Nations **Statistics Division - ESS** 

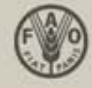

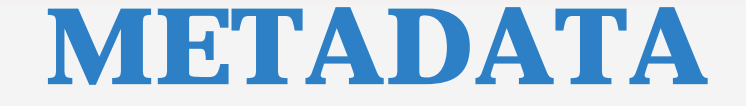

### **Exercise 5:**

### Find errors in the tables

1/28/2014 30

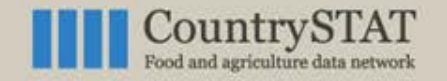

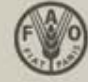

## **Country Project Officers contacts**

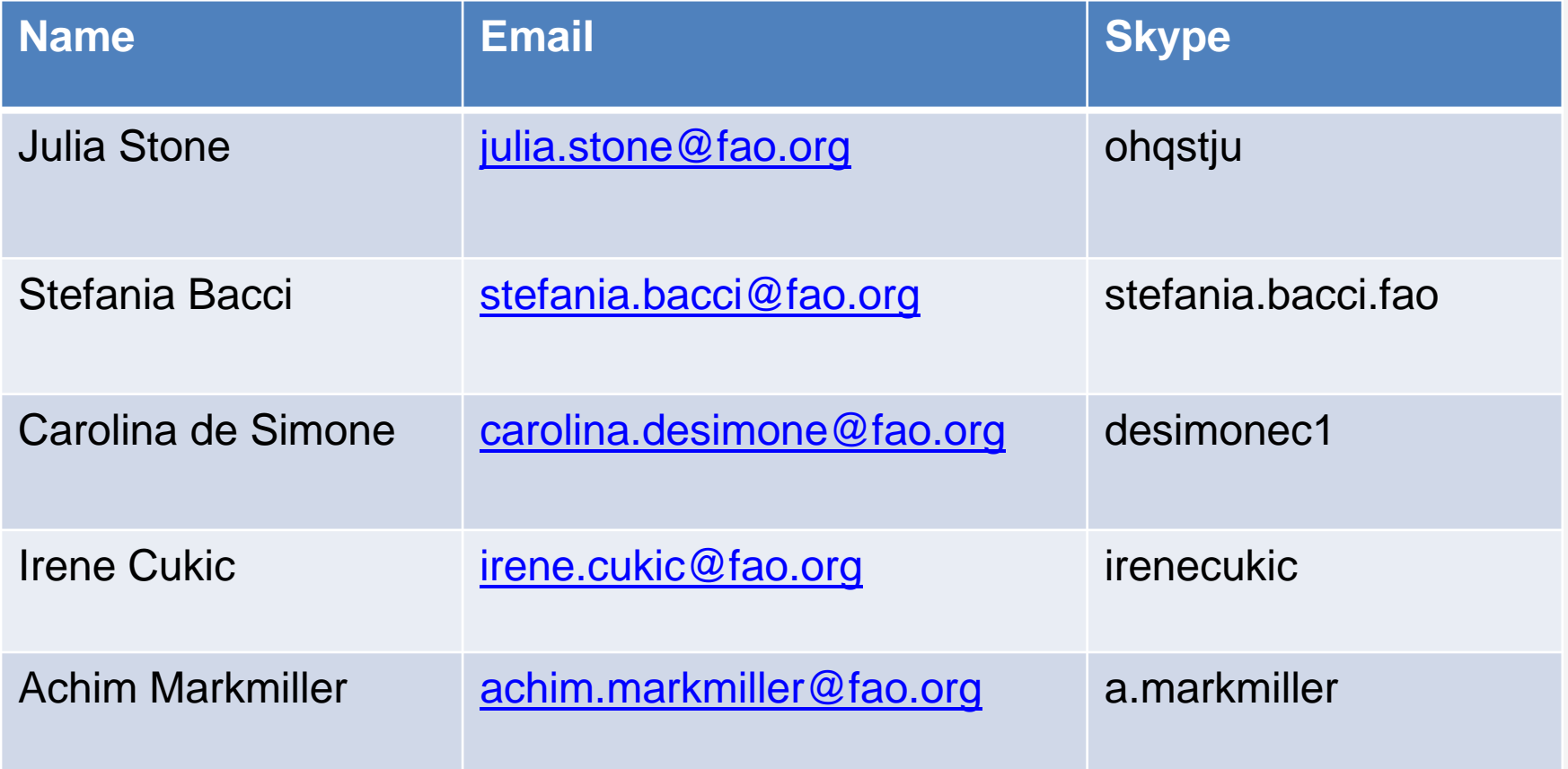

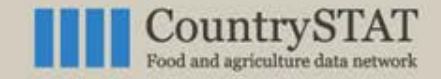

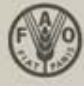

# **THANK YOU**

**28/01/2014 Statistics Division, FAO Rome-Italy**